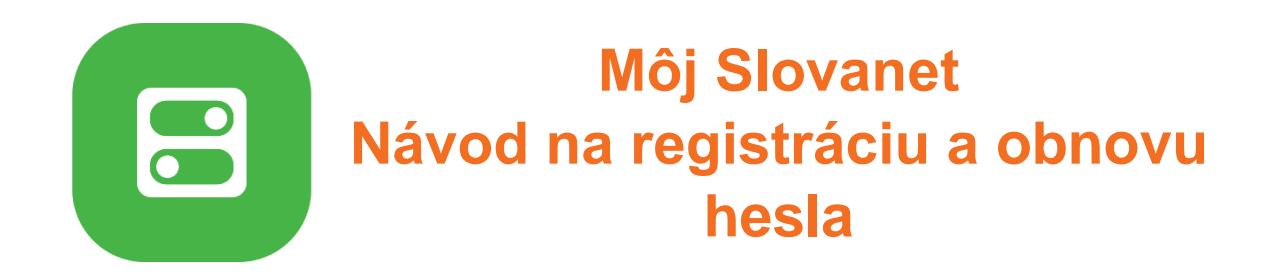

# Nemáte ešte prístup na Môj Slovanet? Zaregistrujte sa a **získajte**:

- prehľad vašich faktúr a ich pohodlné úhrady
- jednoduchú a rýchlu správu vašich údajov
- prehľad vašich služieb a nastavenie ich parametrov
- prednostný prístup k akciovým ponukám
- jednoduché dokúpenie doplnkových služieb
- možnosť zmeny vašich služieb z pohodlia domova

# **Ako sa zaregistrovať do portálu Môj Slovanet**

1. Prejdite na stránku<https://moj.slovanet.sk/> a kliknite na tlačidlo "**Vytvoriť účet Môj**  Slovanet" (prípadne na odkaz "Tu si ho vytvorte").

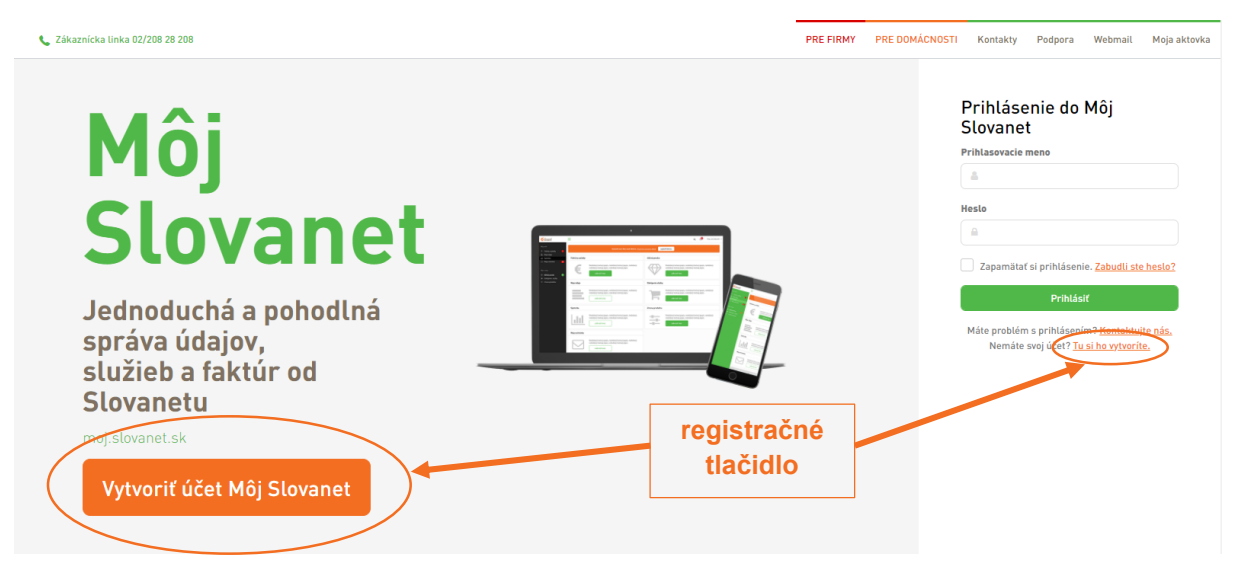

2. Zobrazí sa vám registračný formulár. Všetky polia formulára sú povinné. **Vyplňte vaše pravdivé údaje** (prihlasovací e-mail, heslo, mobilné telefónne číslo a váš zákaznícky kód ZID). *ZID nájdete v spodnej časti každej faktúry ako vaše užívateľské meno.* Pre viac informácií o význame jednotlivých údajov prejdite kurzorom myši na **informačné ikonky** pri zvolenom poli.

### Vytvorenie účtu Môj Slovanet

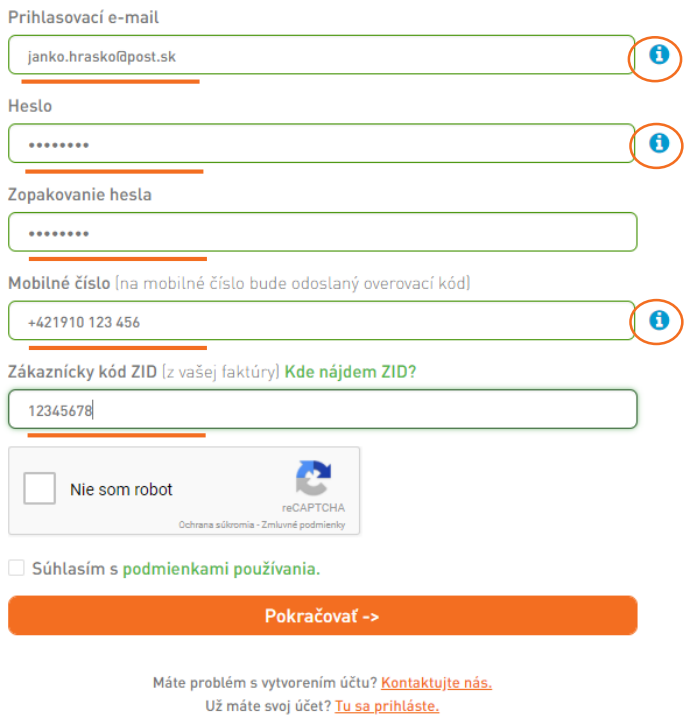

3. Následne zaškrtnutím políčok potvrďte, že **nie ste robot**, a že **súhlasíte so všeobecnými podmienkami** používania portálu, ktoré si kliknutím na odkaz môžete prečítať.

#### Vytvorenie účtu Môj Slovanet

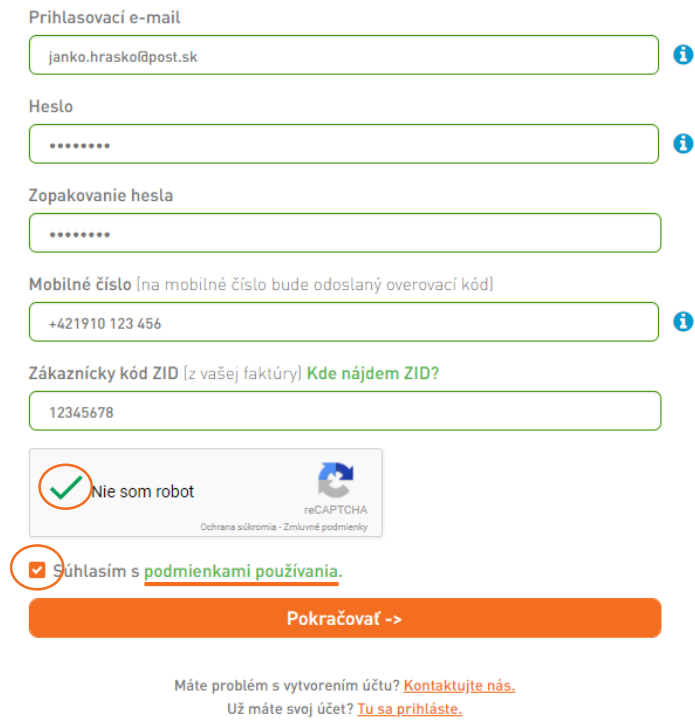

- 4. Ak ste si istí správnosťou zadaných údajov, kliknite na "Pokračovať". Zobrazí sa vám stránka s menom a obcou pre potvrdenie vašej totožnosti.
	- Ak ste to vy, **potvrďte toto pole**.
	- Ak sa v potvrdzovacom poli nezobrazujú vaše údaje, prosím, prejdite späť na registračný formulár a **skontrolujte správnosť zadaného kódu ZID**. Ak problémy pretrvávajú, kontaktujte nás na [sluzbyzakaznikom@slovanet.net](mailto:sluzbyzakaznikom@slovanet.net) alebo telefonicky na 02/208 28 208 – voľba č.1.

#### Dokončenie vytvorenia účtu

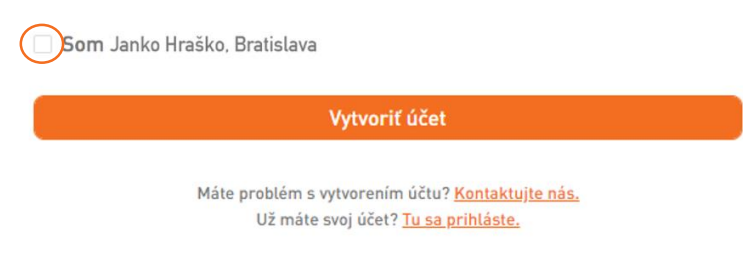

- 5. Kliknite na "**Vytvoriť účet**". Na zvolenú e-mailovú adresu vám bude zaslaný registračný e-mail s potvrdzovacím kódom.
- 6. V prijatom registračnom e-maile sa riaďte pokynmi a **kliknite na uvedený odkaz**. Otvorí sa vám nová webová stránka. Na tejto stránke kliknite na tlačidlo "**Poslať autorizačný SMS kód**" a na mobilné telefónne číslo, ktoré ste uviedli v registračnom formulári vám bude odoslaná bezplatná SMS s kódom.

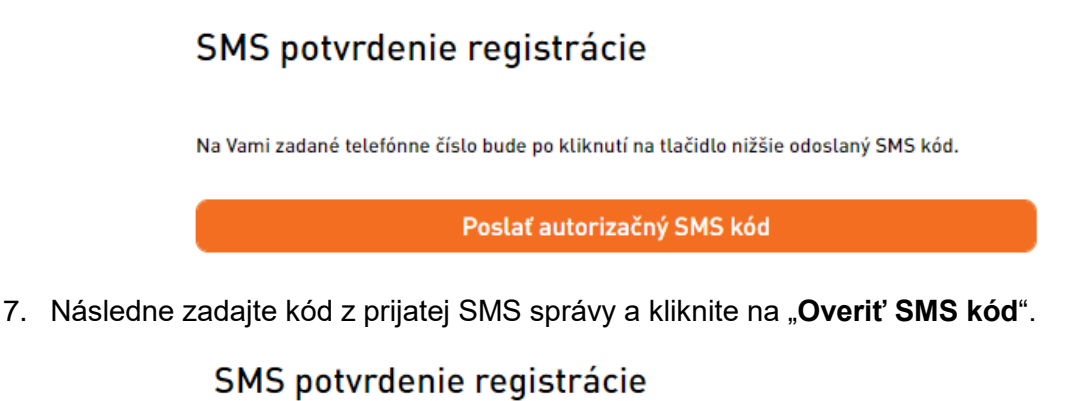

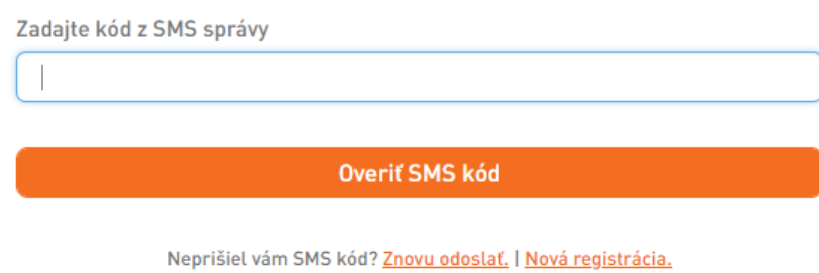

Máte problém? Kontaktujte nás.

8. Vaša registrácia je teraz **úspešne ukončená a môžete sa prihlásiť** pomocou zvolenej prihlasovacej e-mailovej adresy a hesla.

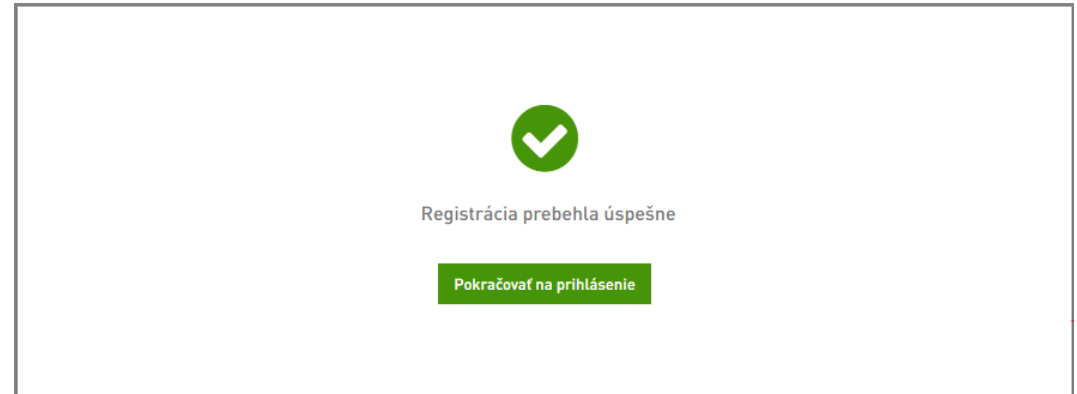

### **Obnova zabudnutého hesla do portálu Môj Slovanet**

1. Prejdite na stránku<https://moj.slovanet.sk/> a kliknite na tlačidlo "Zabudli ste heslo?".

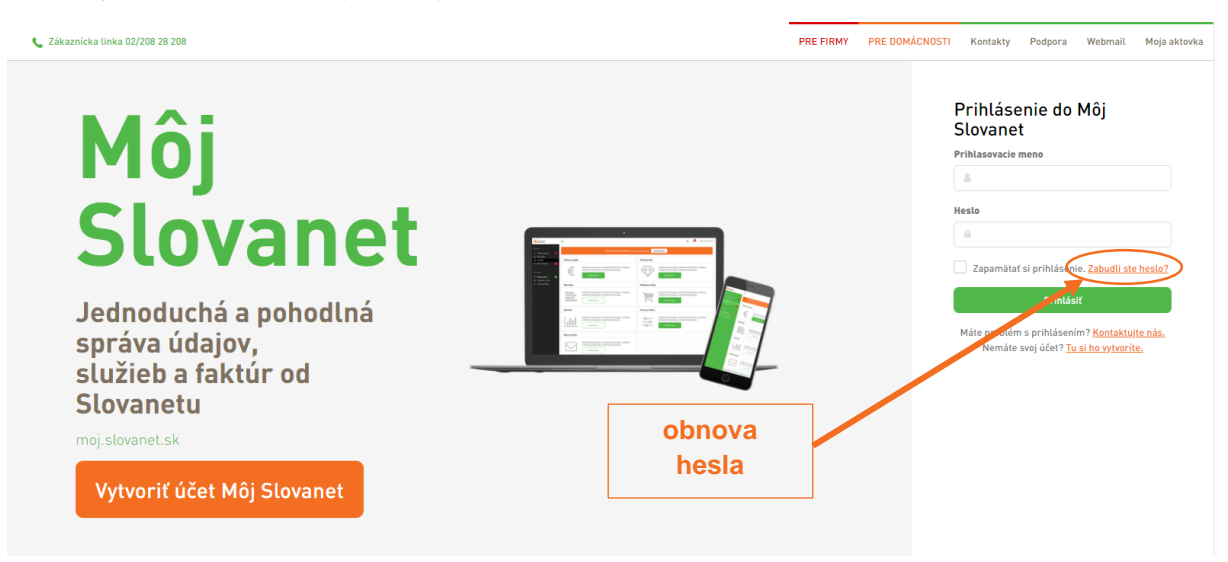

2. Zadajte váš **prihlasovací e-mail a zvoľte si nové heslo** (heslo je potrebné aj zopakovať pre predídenie preklepom). Zaškrtnutím políčka **potvrďte, že nie ste robot**, a kliknite na tlačidlo "**Odoslať**"

Obnova hesla

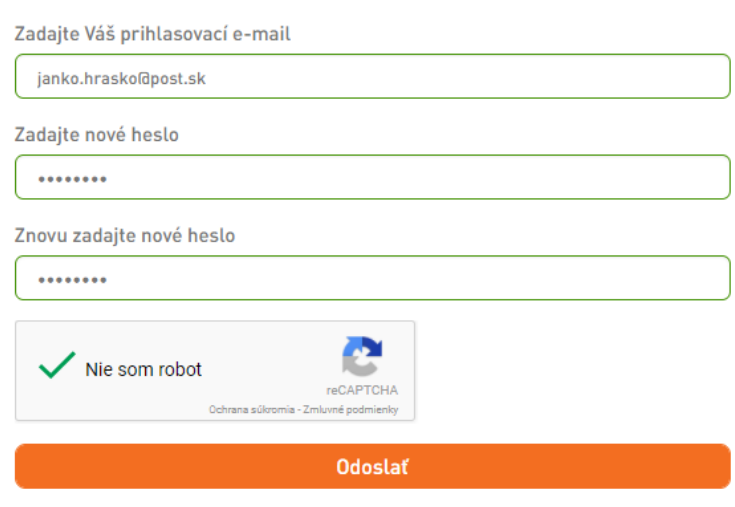

Máte problém? Kontaktujte nás.

3. Na vašu prihlasovaciu e-mailovú adresu bude odoslaný potvrdzovací e-mail. V prijatom e-maile sa riaďte pokynmi a **kliknite na uvedený odkaz**. Otvorí sa vám nová webová stránka. Na tejto stránke kliknite na tlačidlo "**Poslať autorizačný SMS kód**" a na mobilné telefónne číslo, ktoré ste uviedli v registračnom formulári vám bude odoslaná bezplatná SMS s kódom.

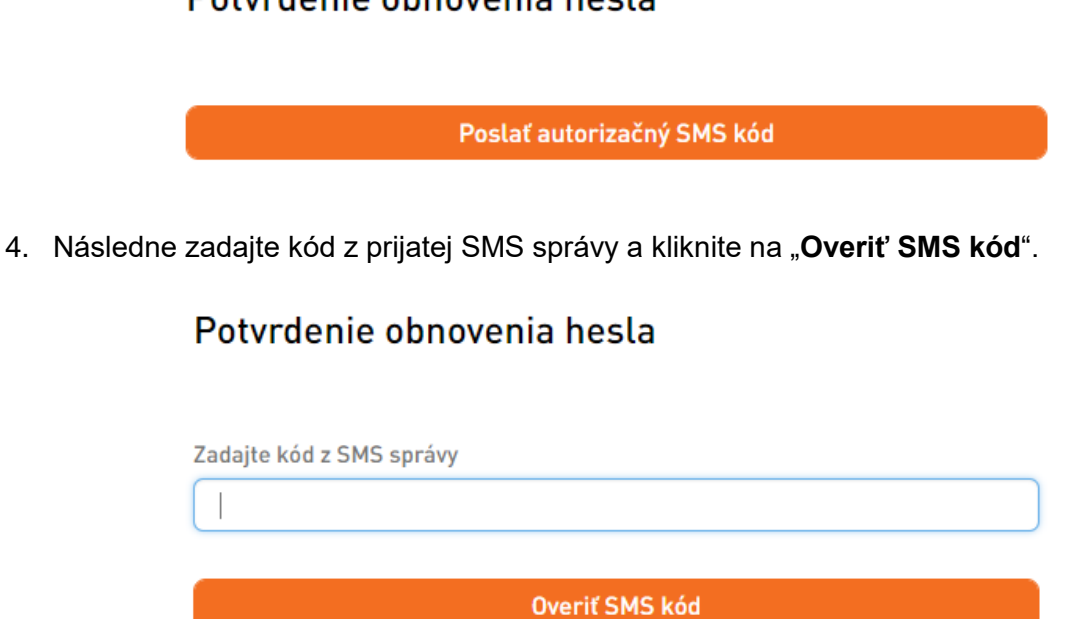

Potvrdenie obnovenia hesla

Neprišiel vám SMS kód? Znovu odoslať. Máte problém? Kontaktujte nás.

5. Zmena vášho hesla je teraz **úspešne ukončená a môžete sa prihlásiť** pomocou vašej prihlasovacej e-mailovej adresy a **nového hesla**.

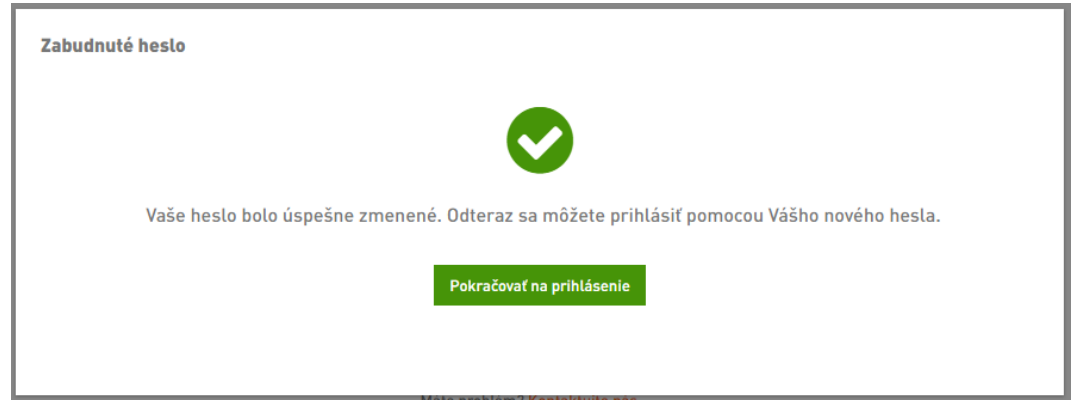